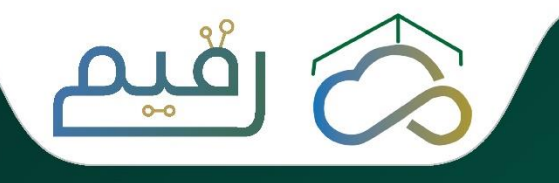

## الدليل اإلرشادي للخدمات اإللكترونية

للرئاسة العامة لشؤون المسجد الحرام والمسجد النبوي

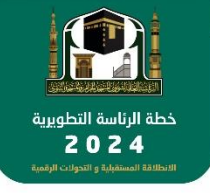

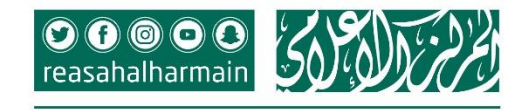

 $\circ$ 

**Tilly** 

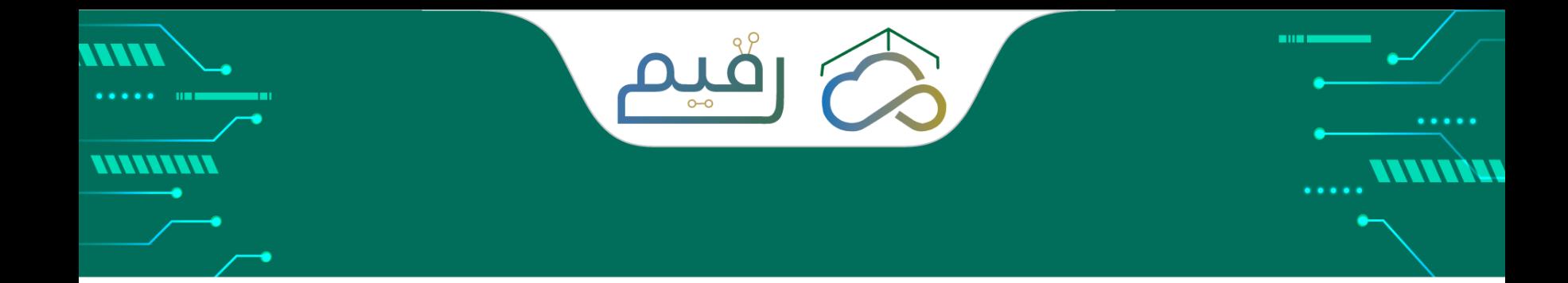

## المحتويات

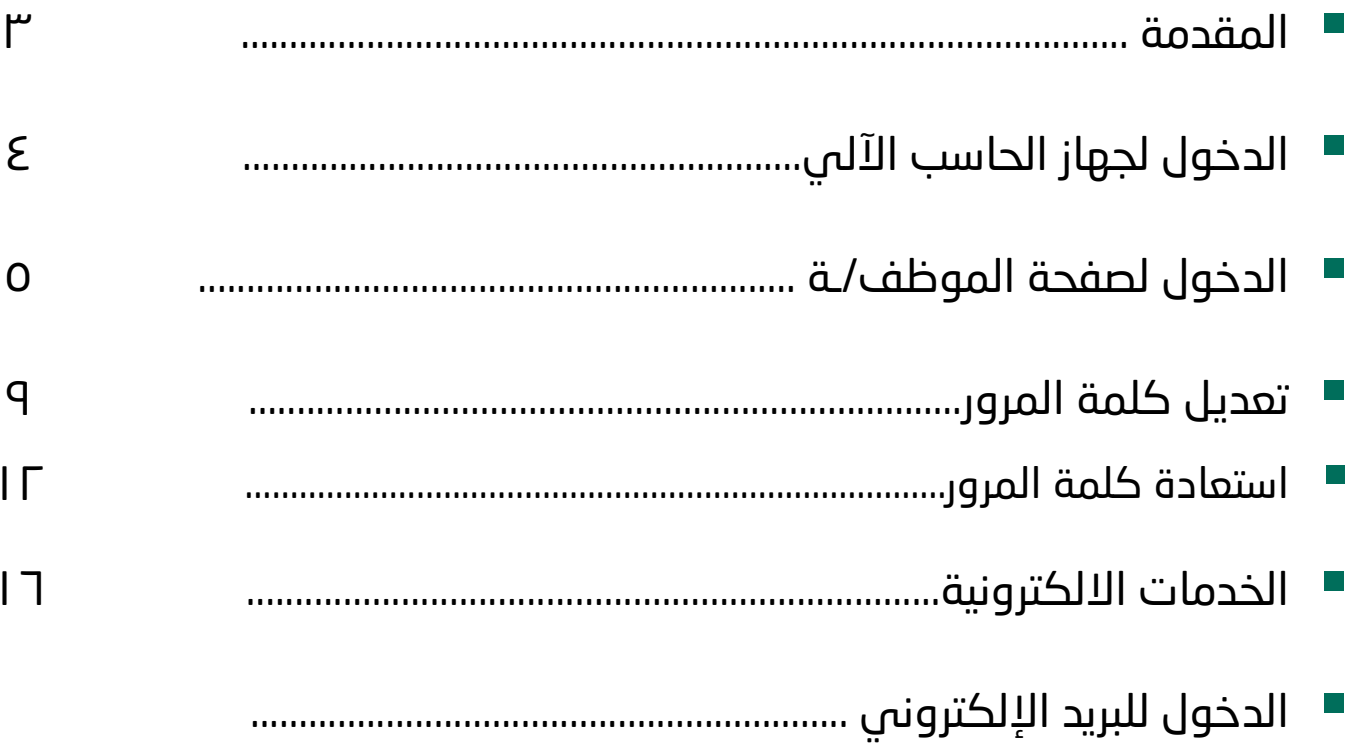

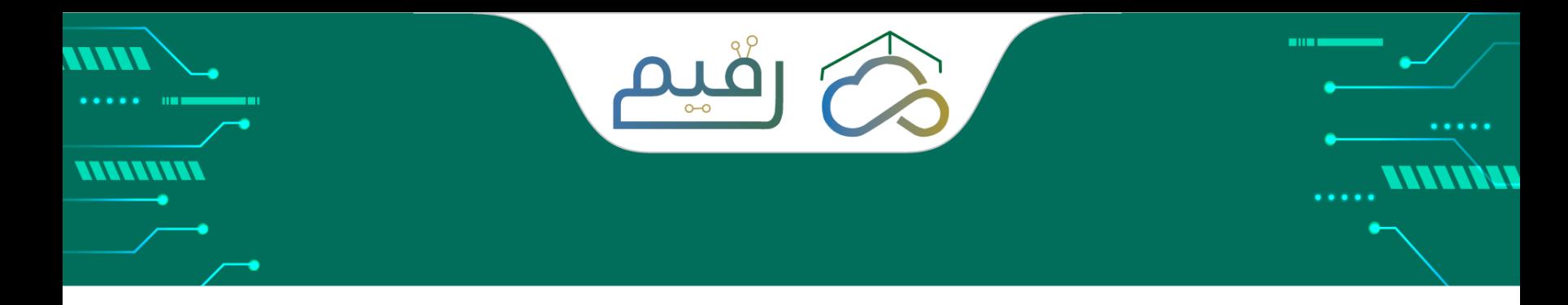

## مقدمة

تقدم الرئاسة العامة للمسجد الحرام والمسجد النبوي أكثر من 15خدمة إلكترونية عبر موقع الرئاسة https://gph.gov.sa/index.php/ar/

يمكن لموظفو الرئاسة أن يحصل على بعض هذه الخدمات او جميعها حسب مستوى صالحياته.

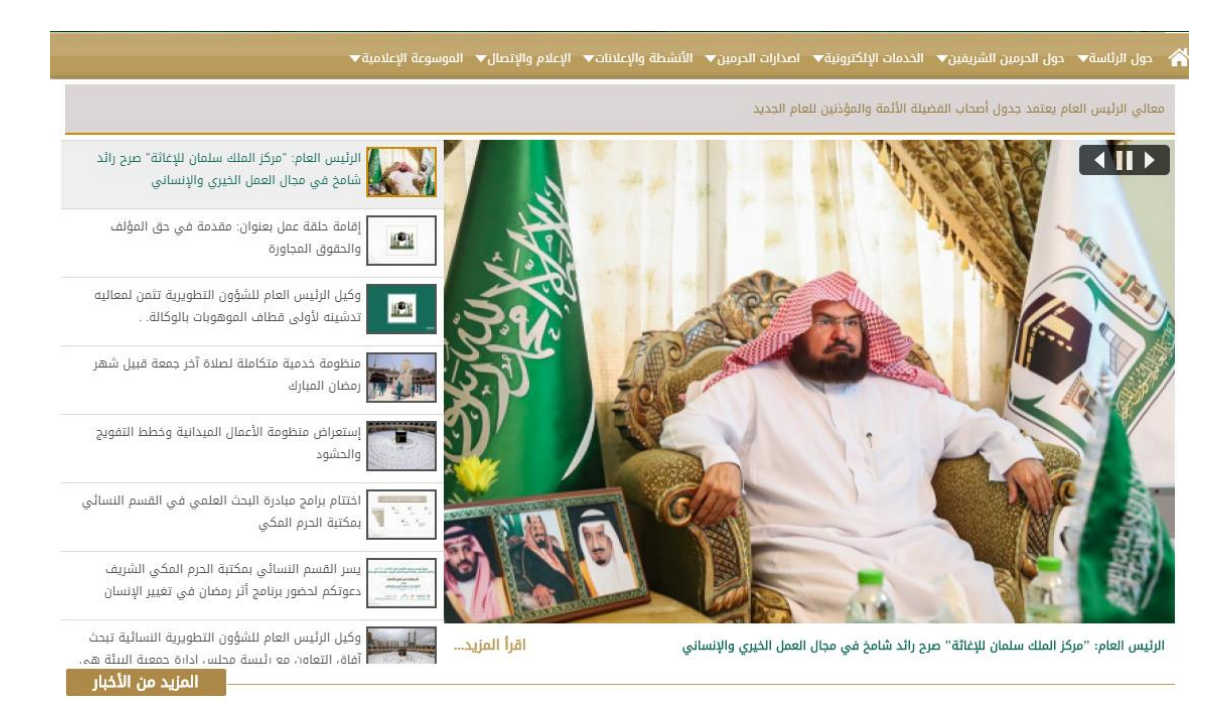

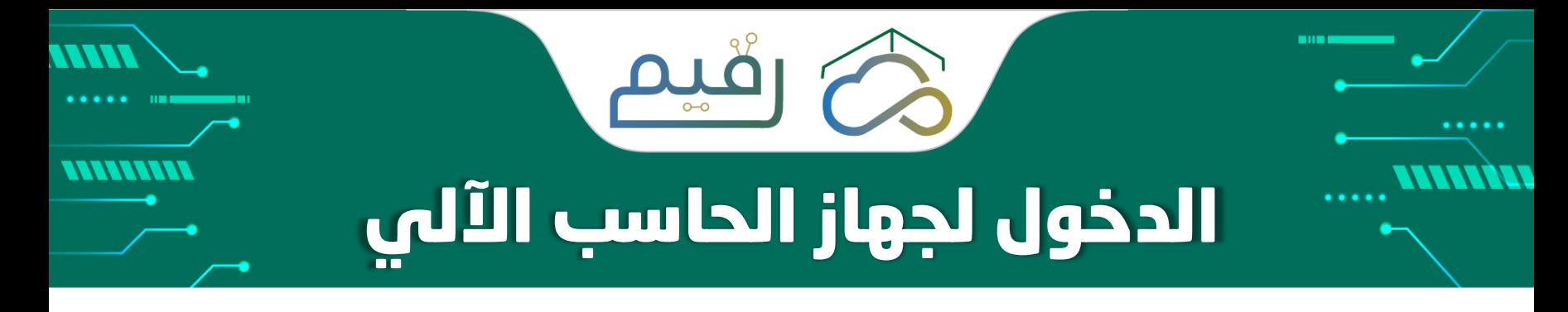

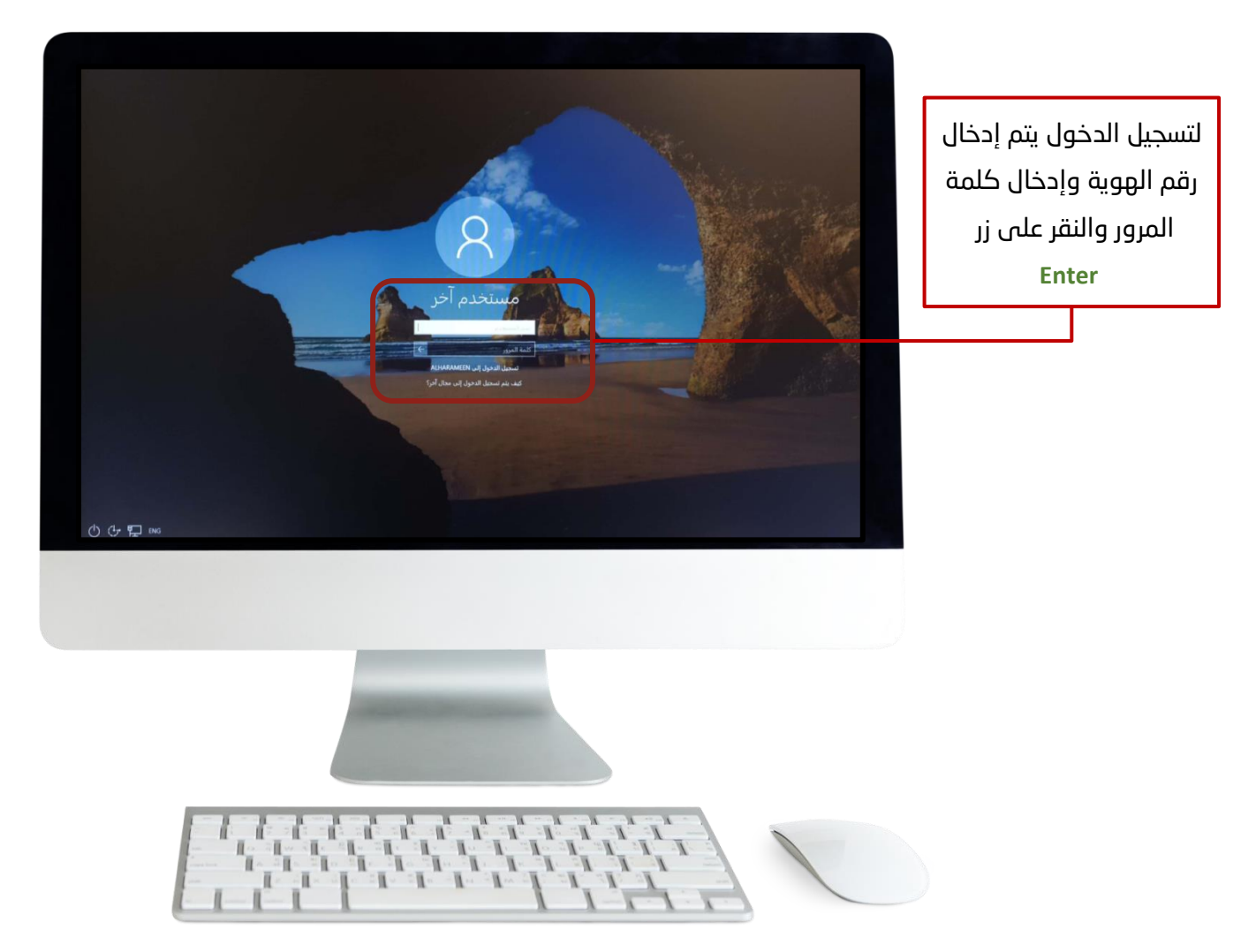

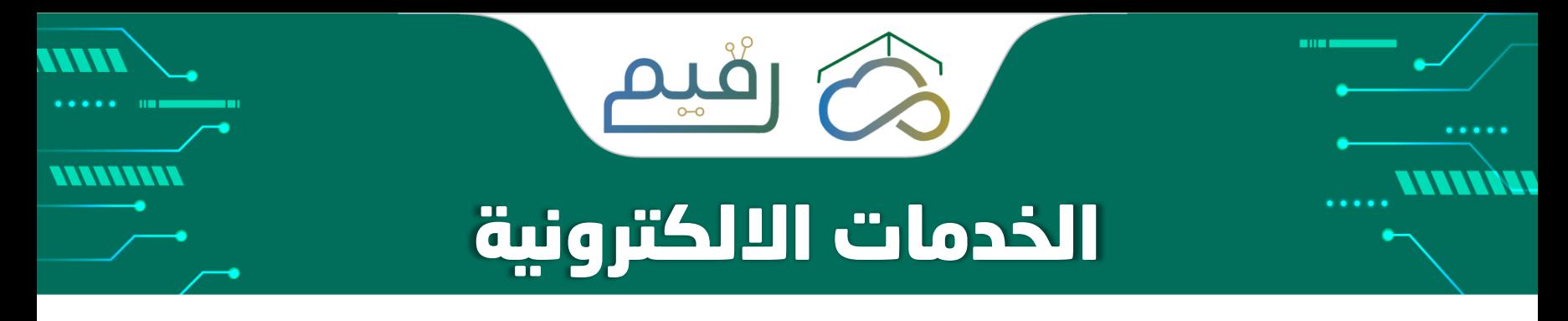

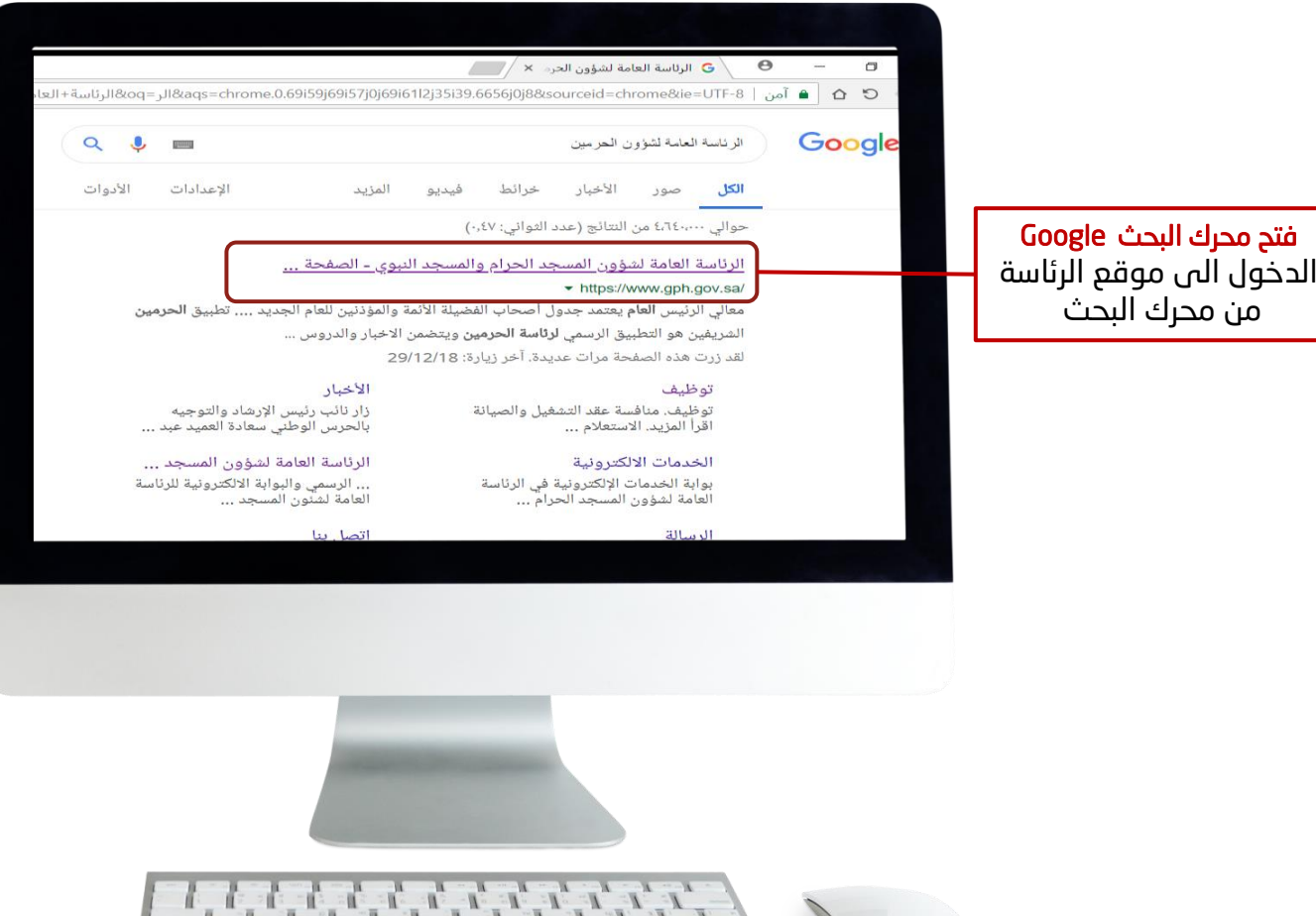

 $\begin{smallmatrix} 1 & 1 & 1 & 1 & 1 & 1 & 1 \\ 1 & 1 & 1 & 1 & 1 & 1 & 1 \end{smallmatrix}$ 

 $\mathbb{R}$ 

من محرك البحث

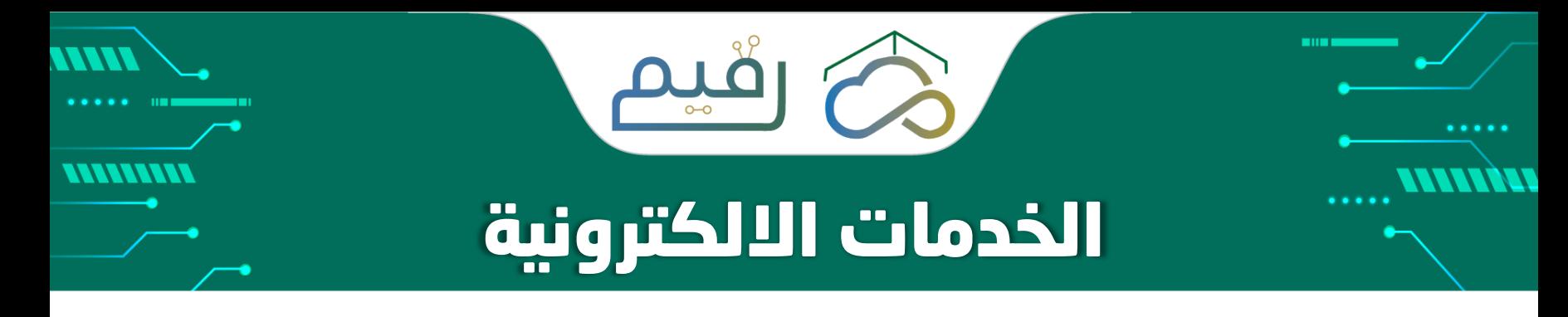

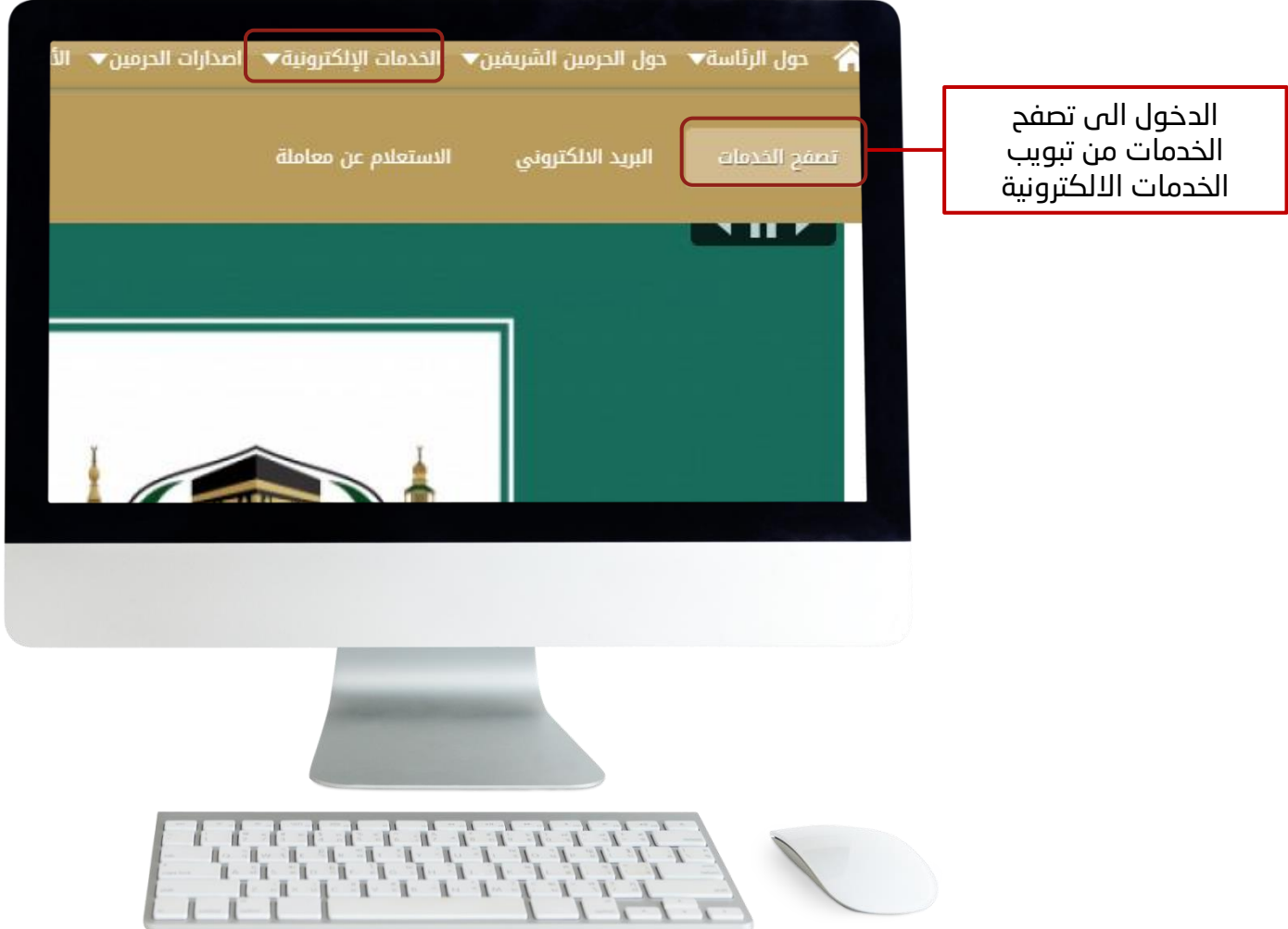

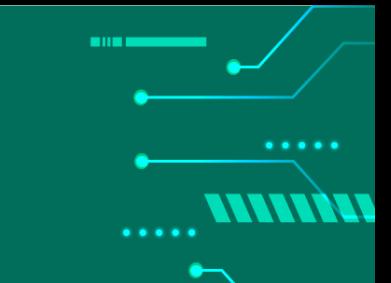

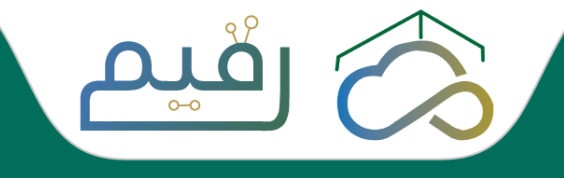

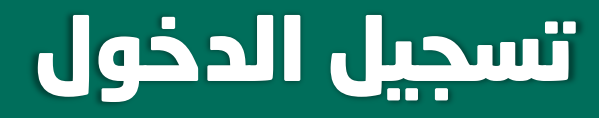

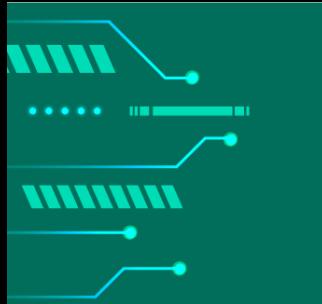

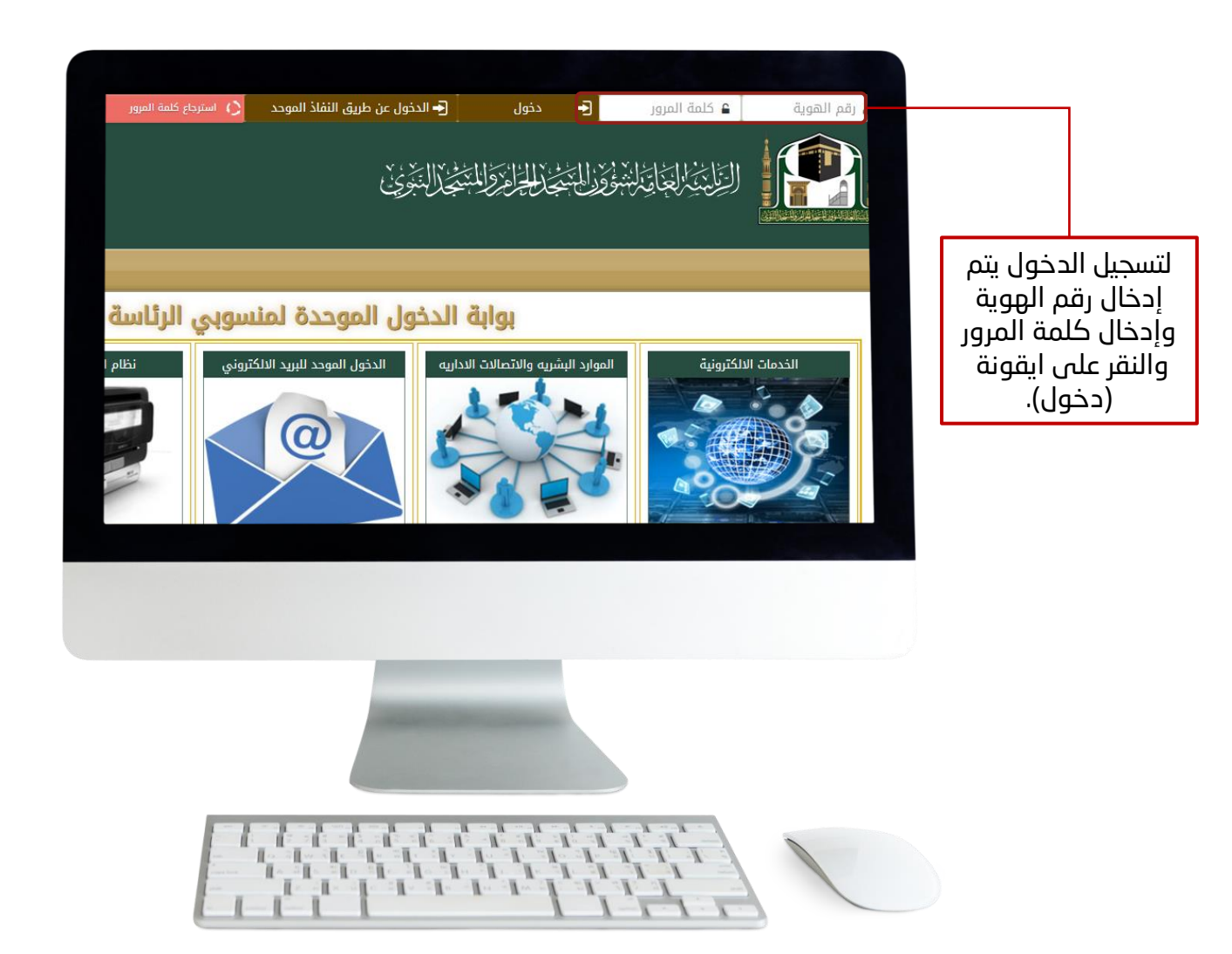

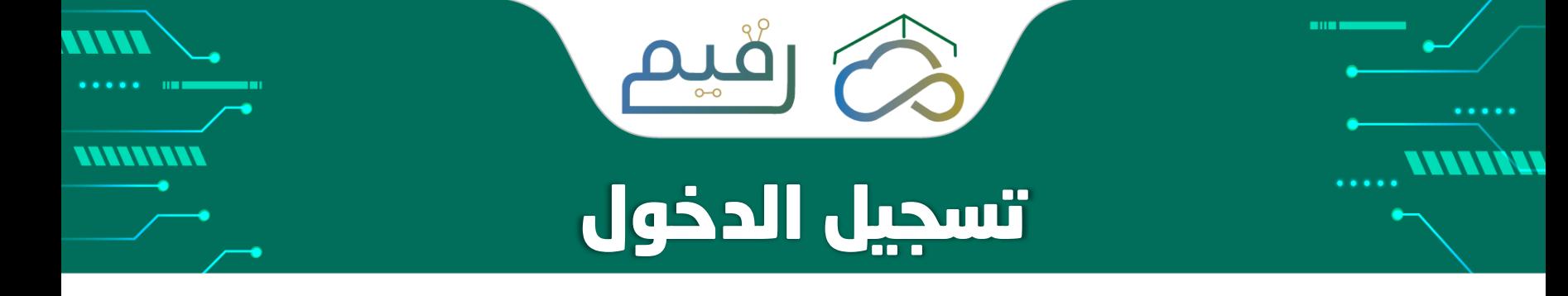

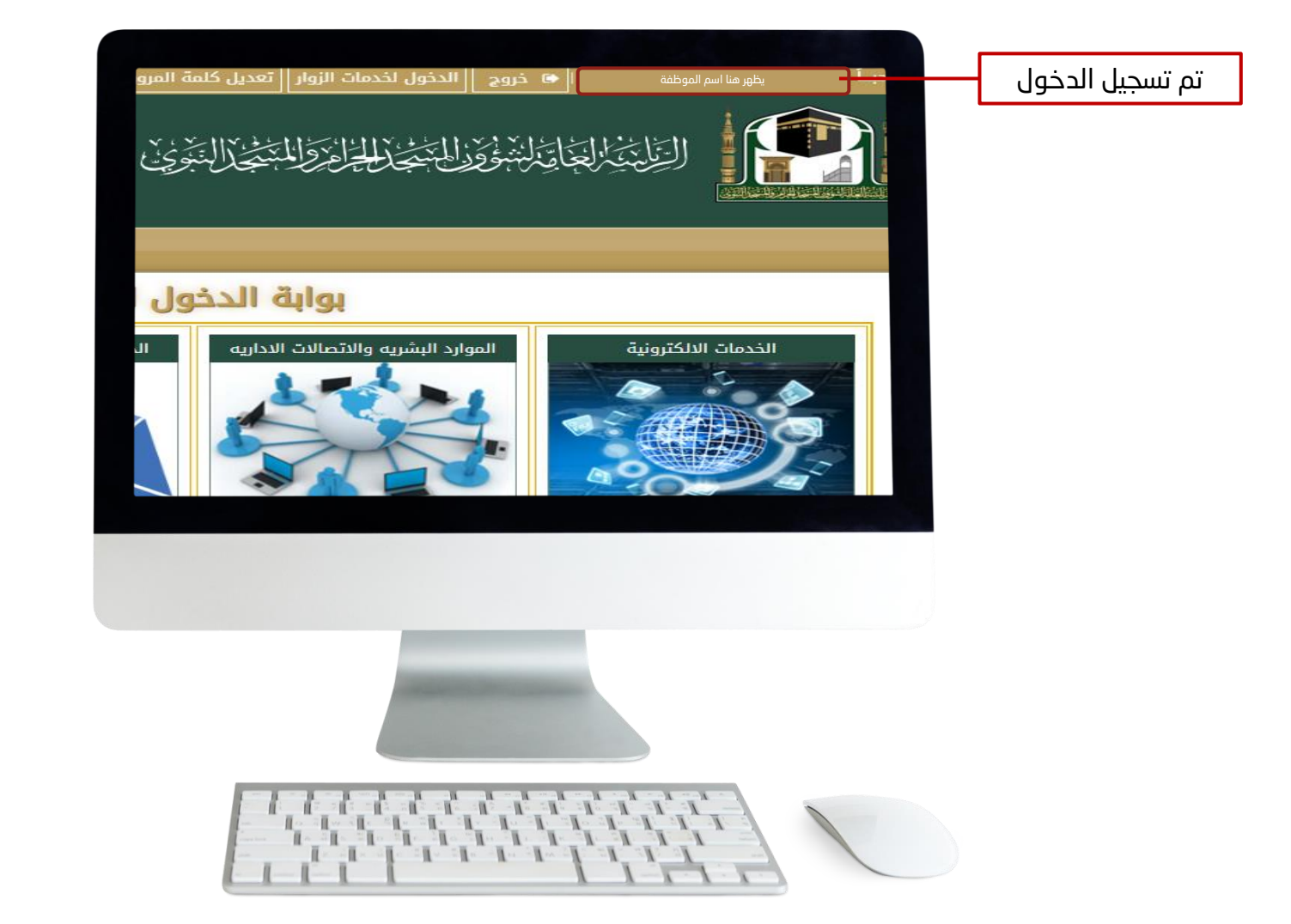

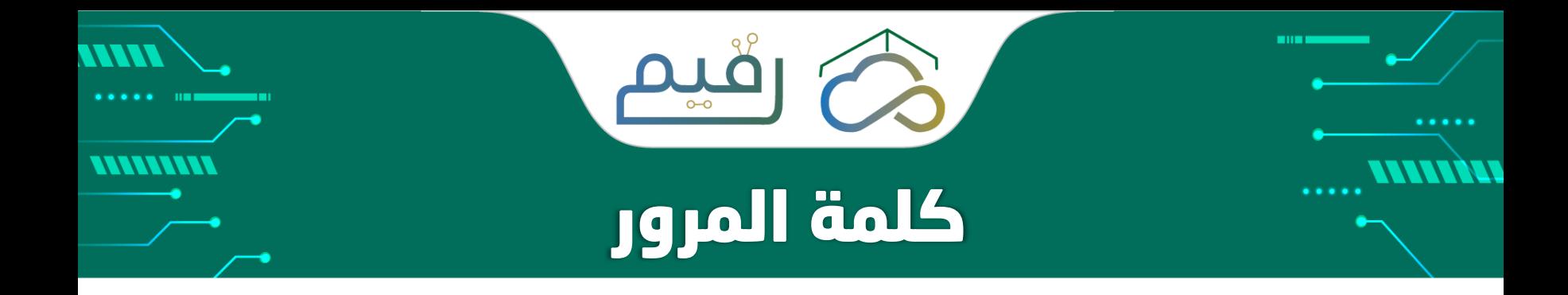

في حالة تغيير كلمة المرور او نسيت كلمة المرور إلحدى الخدمات التالية يتم تغيرها تلقائيًا لبقية الخدمات :

- صفحة الموظف/ـة بموقع الرئاسة.
	- البريد االلكتروني الرسمي.
- جهاز الحاسب اآللي الخاص بالموظف ـة.

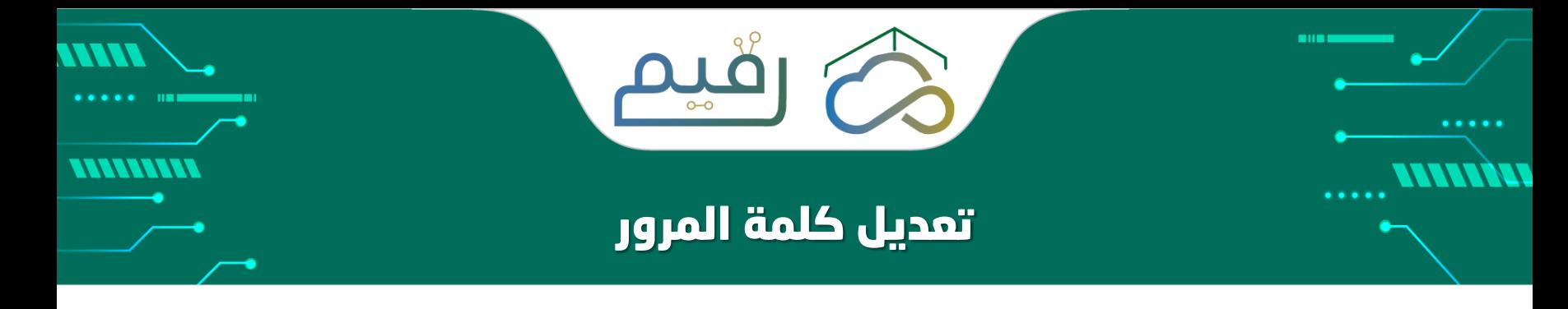

تعديل كلمة المرور )الخدمات االلكترونية(.

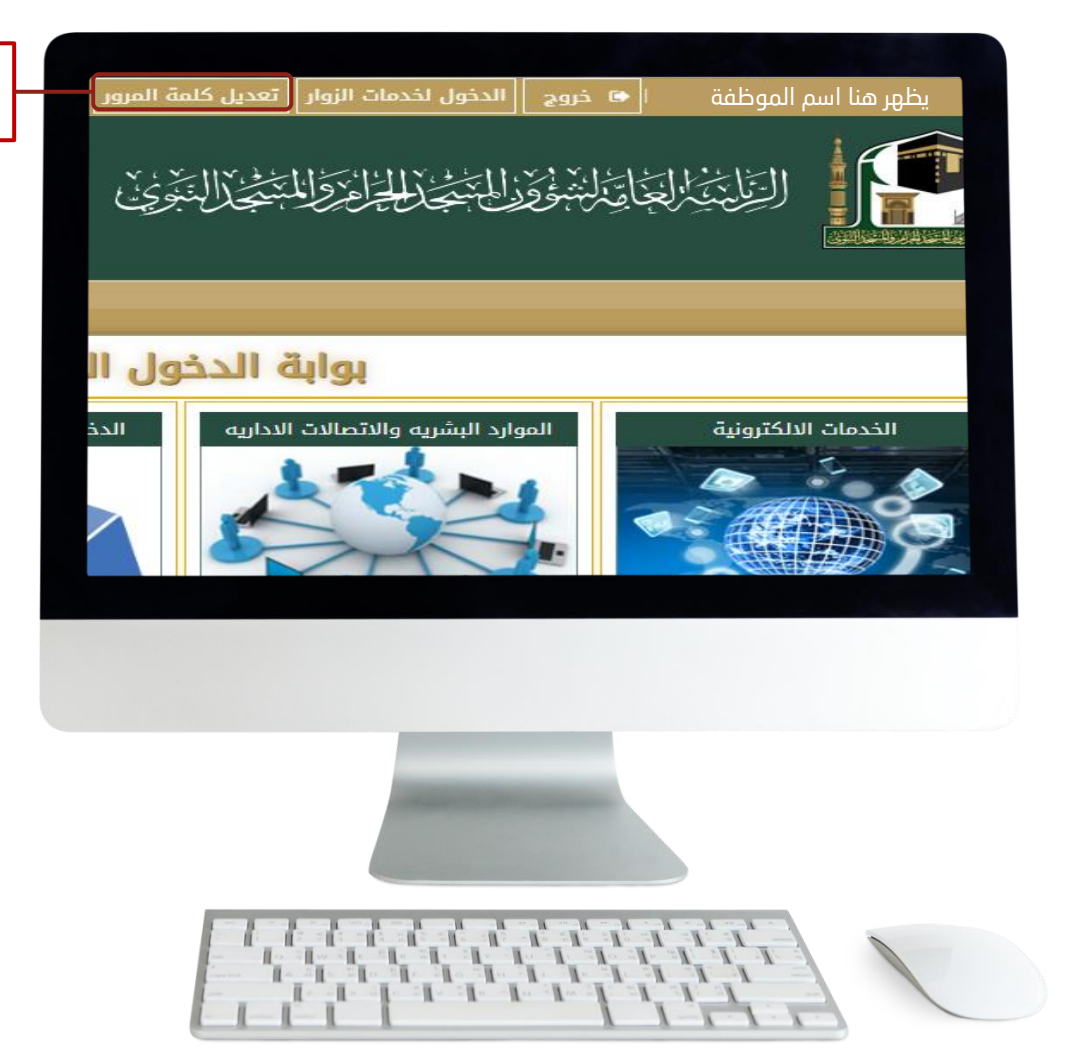

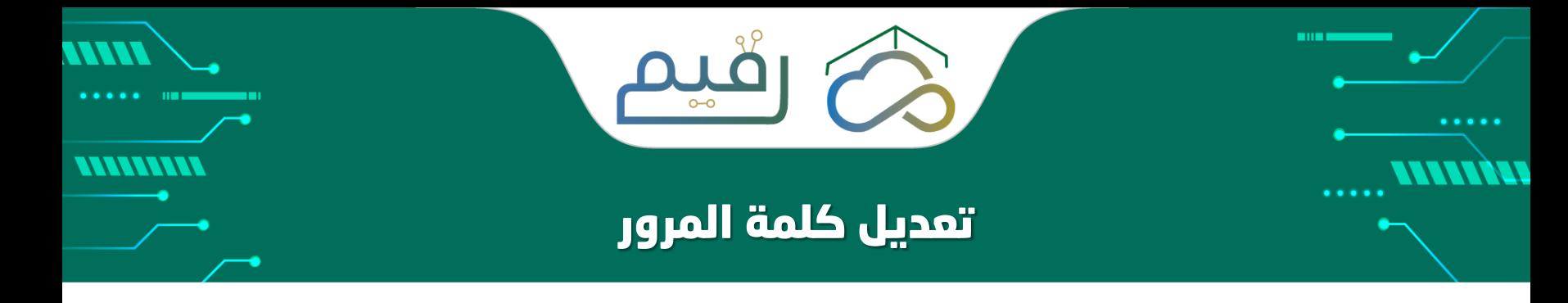

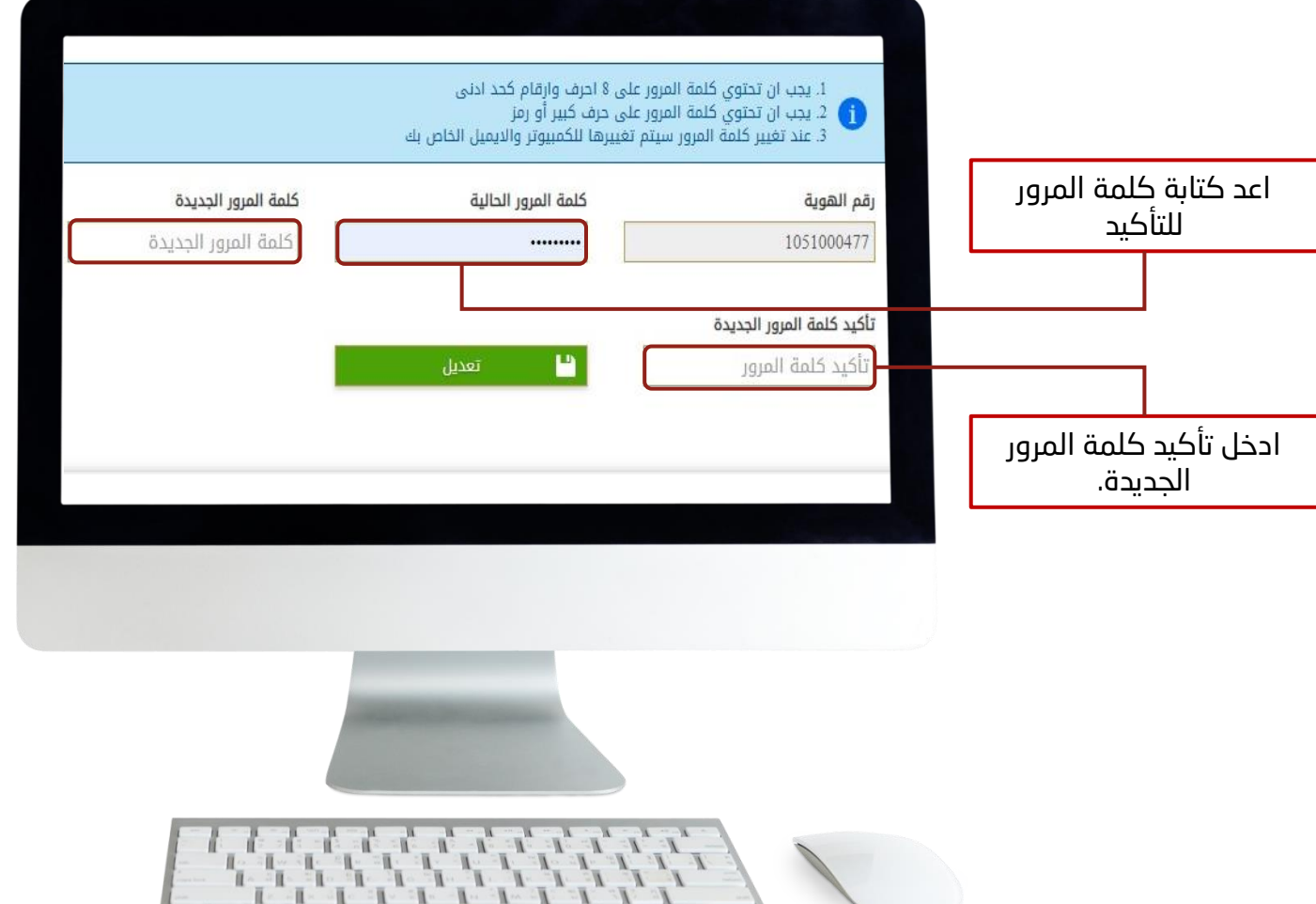

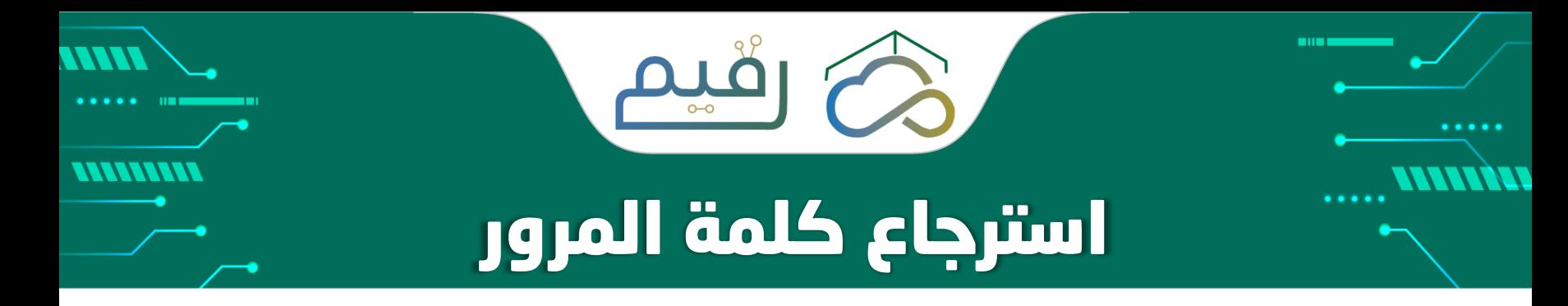

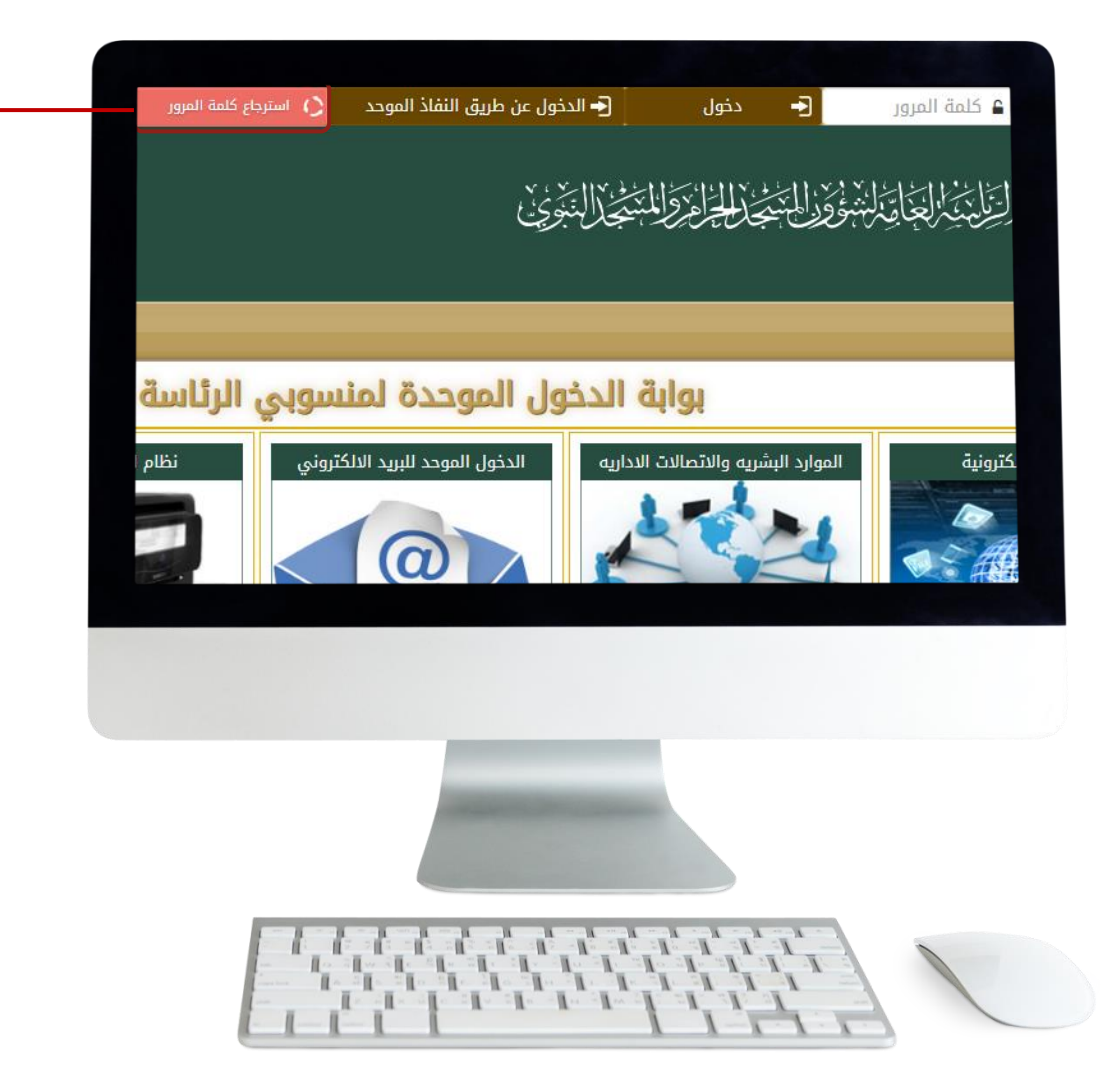

اضغط على ايقونة استرجاع كلمة المرور

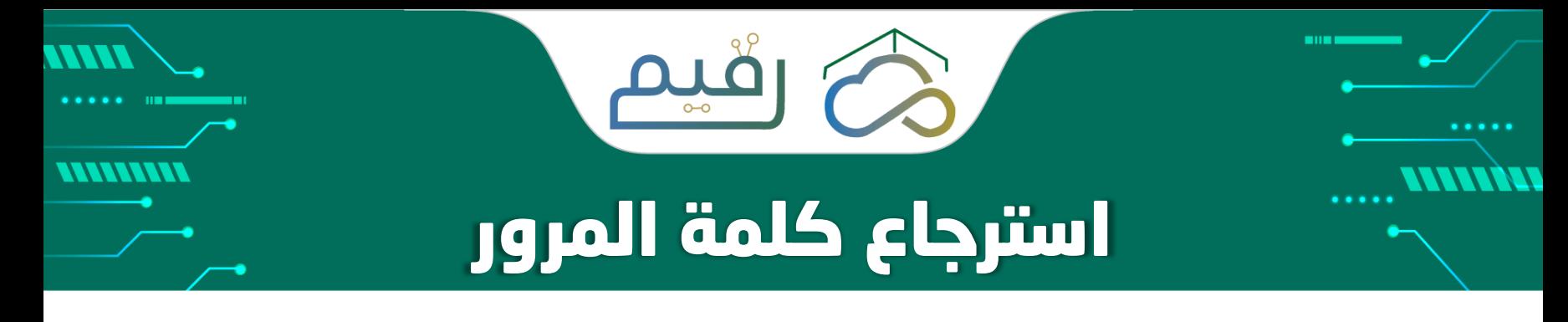

 $\mathbf{r}$ 

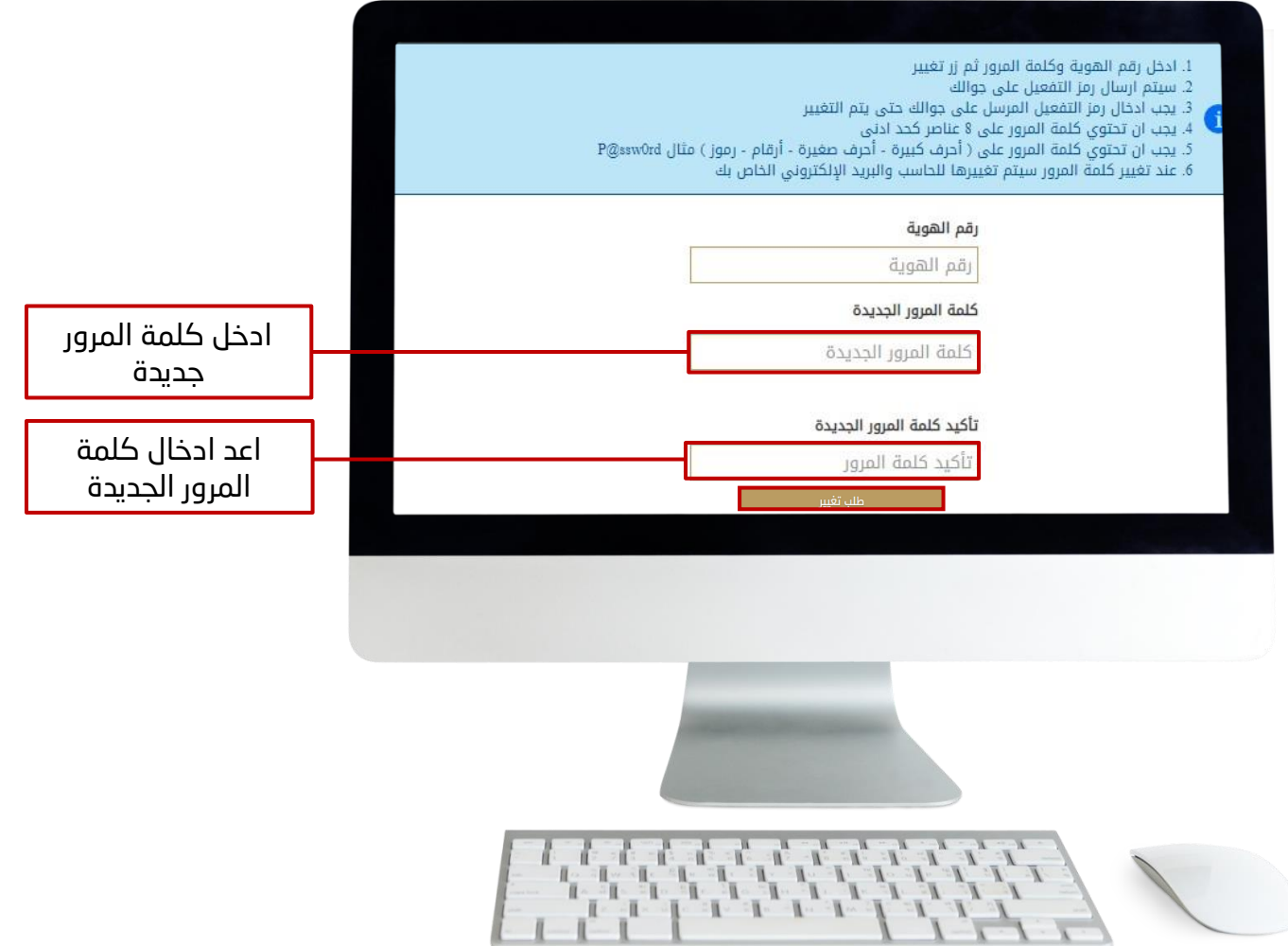

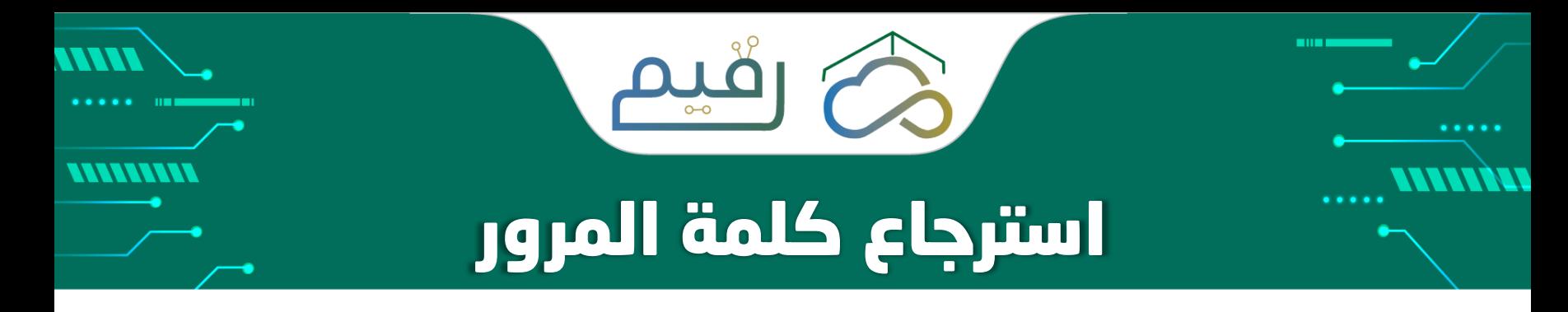

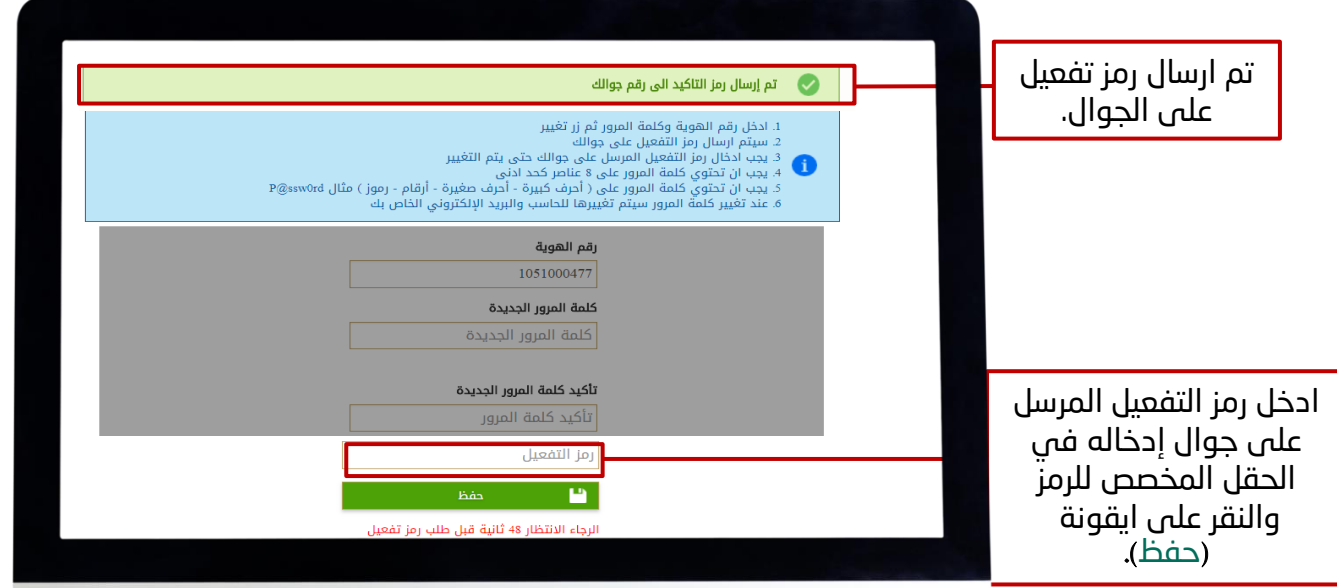

تنبيه بعد ارسال رمز التفعيل يكون الرمز فعال لمدة 300 ثانية فقط في حال عندم إدخاله خالل هذه المدة يجب طلب رمز تفعيل اخر جديد.

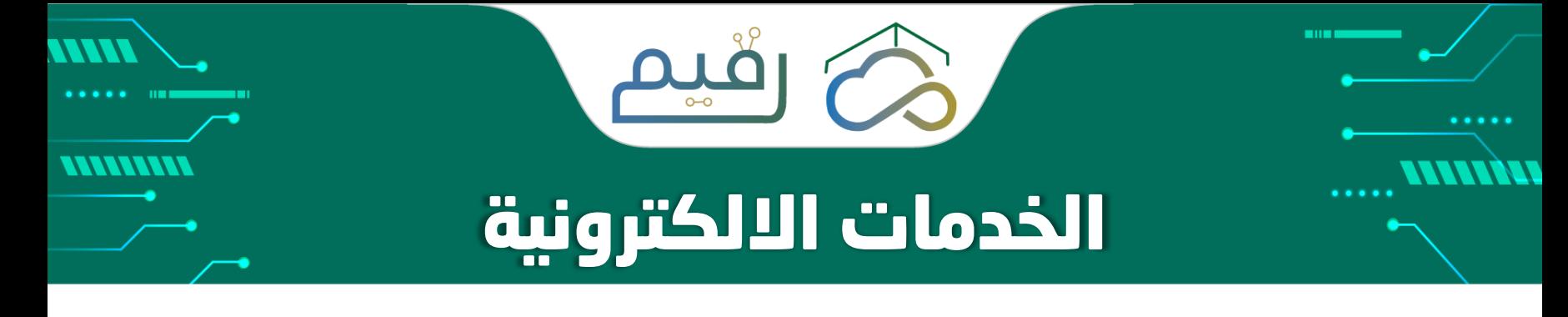

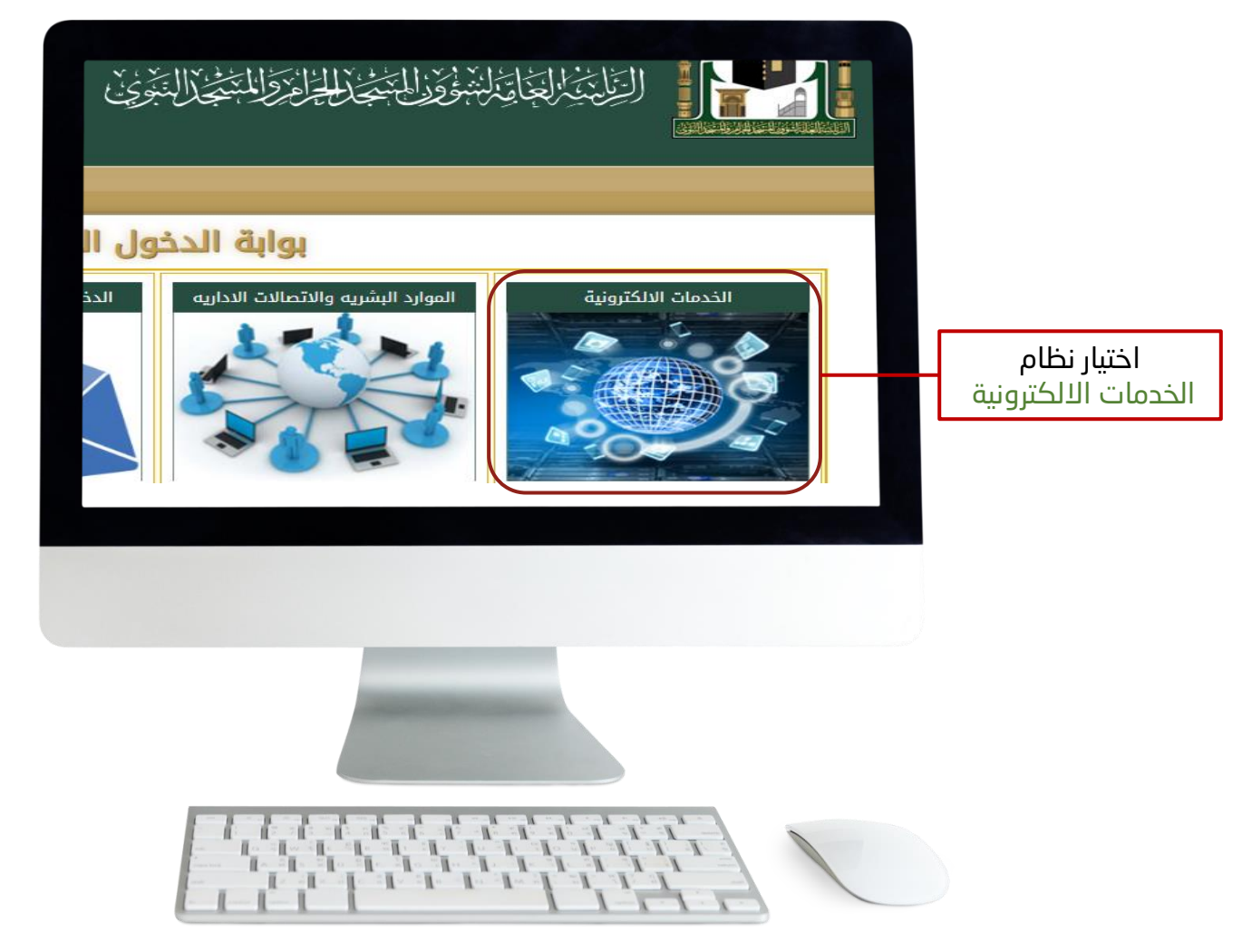

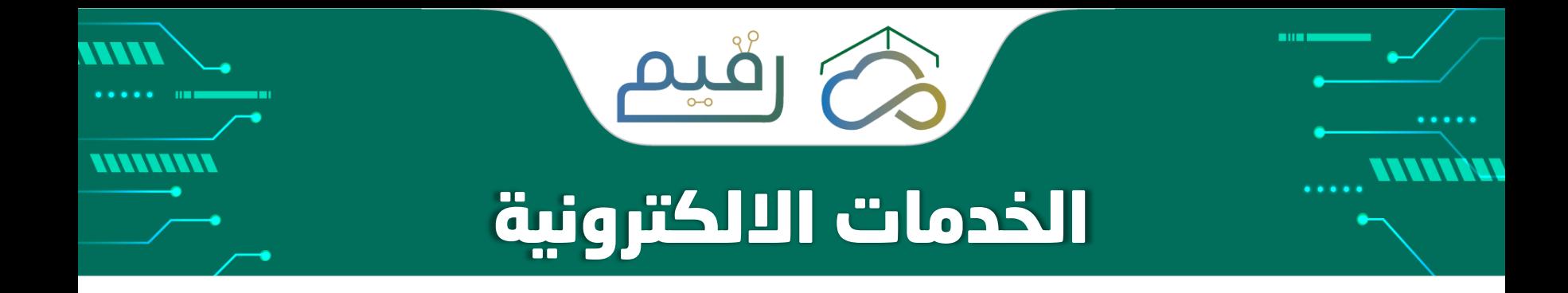

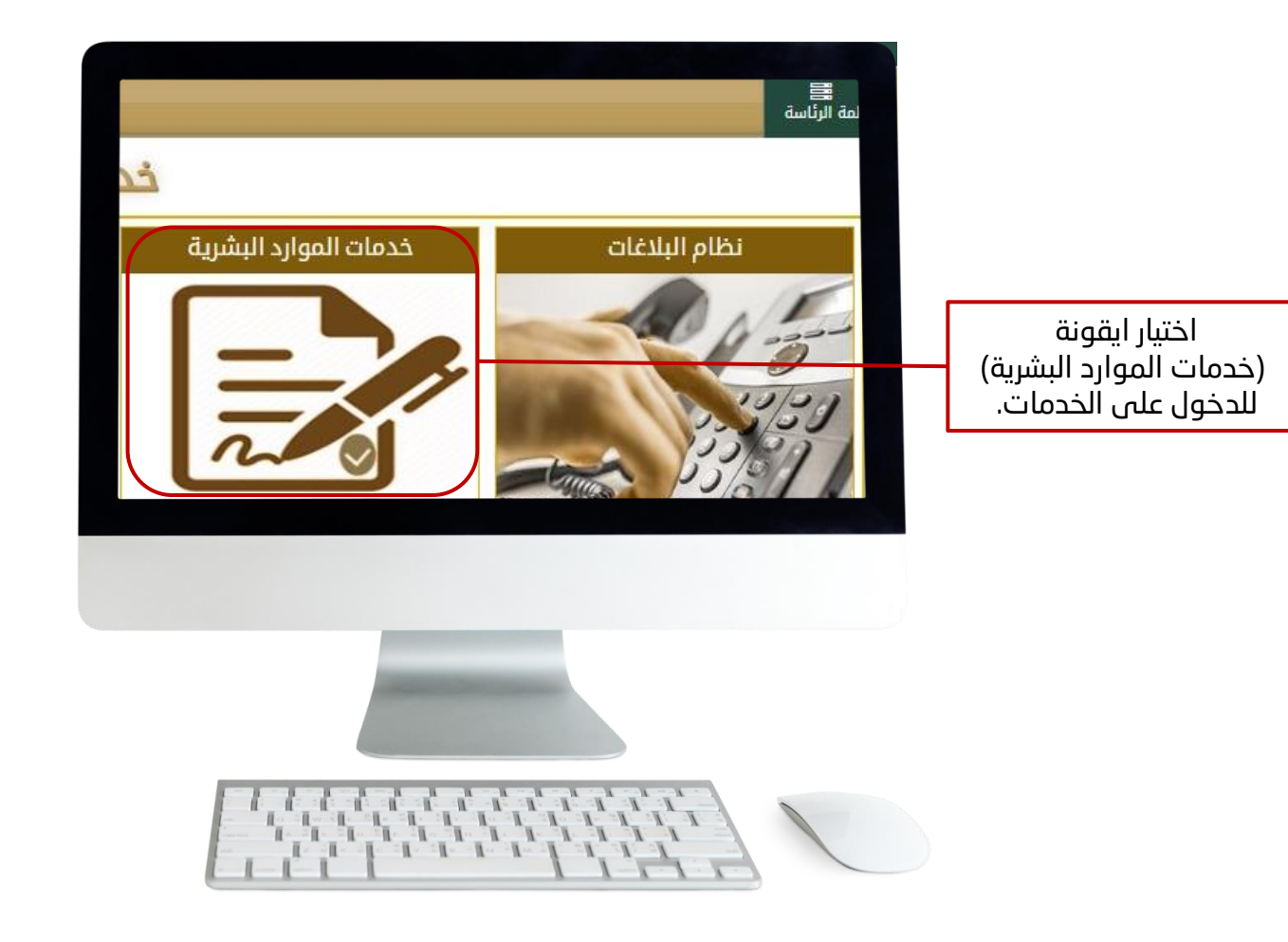

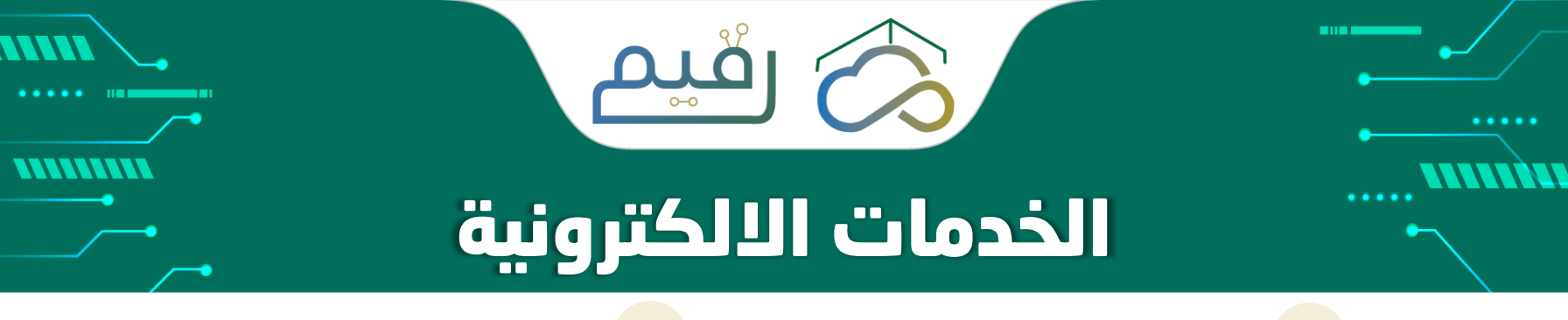

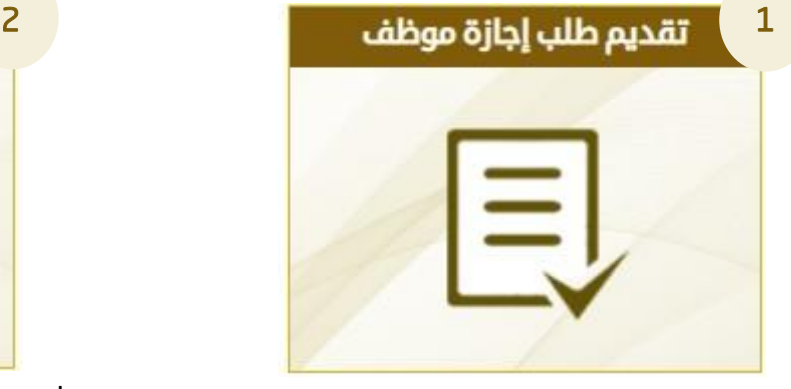

طلب إجازة للموظف/ة واستعراض رصيد االجازات (طلب إجازة ).

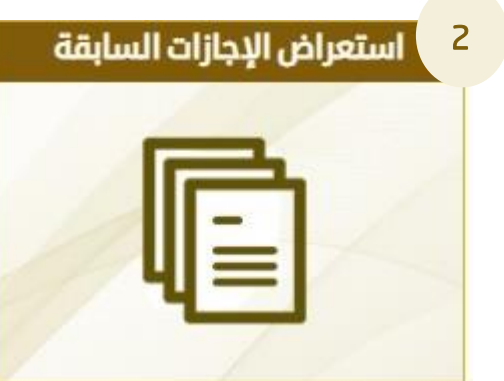

استعراض تفاصيل االجازات السابقة للموظف/ة (استعراض الاجازات السابقة).

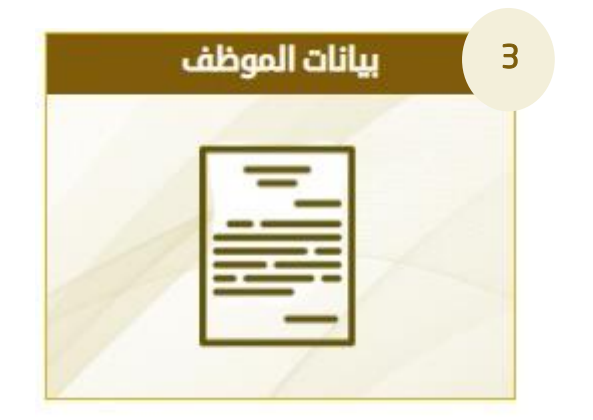

استعراض البيانات الخاصة بالموظف/ـة )بيانات الموظف/ـة(.

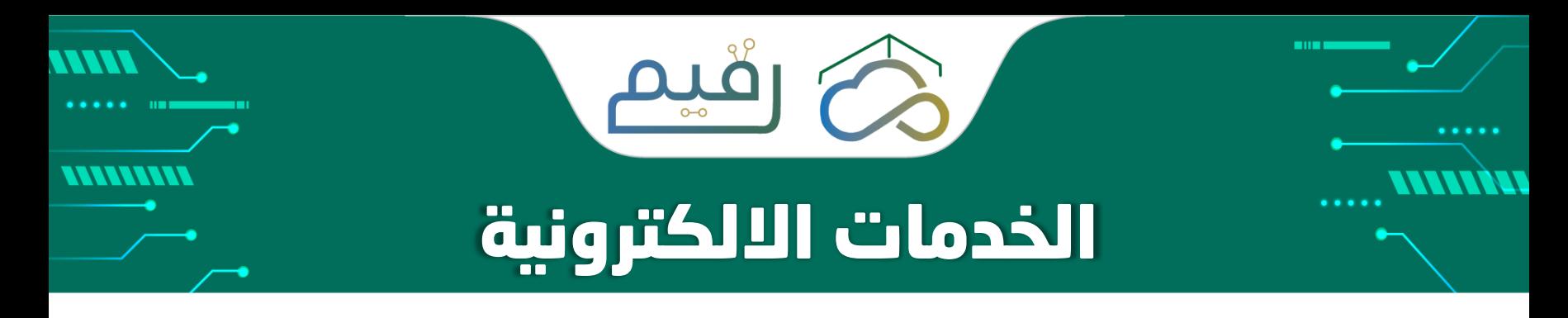

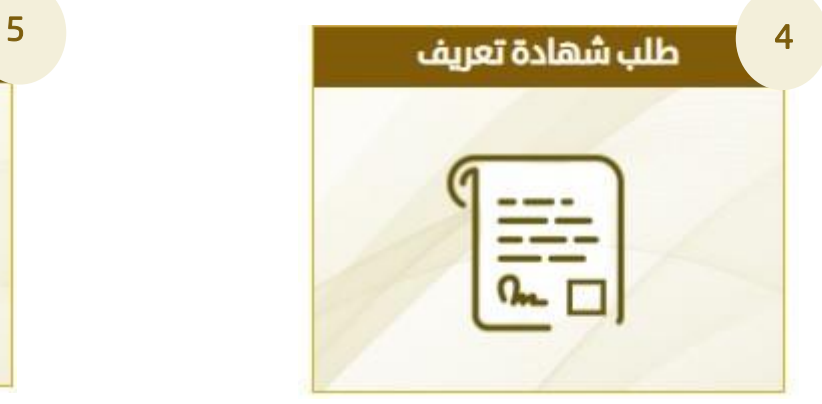

لطلب شهادة تعريف بالراتب لموظف/ة لمن يهمه االمر (طلب شهادة تعريف).

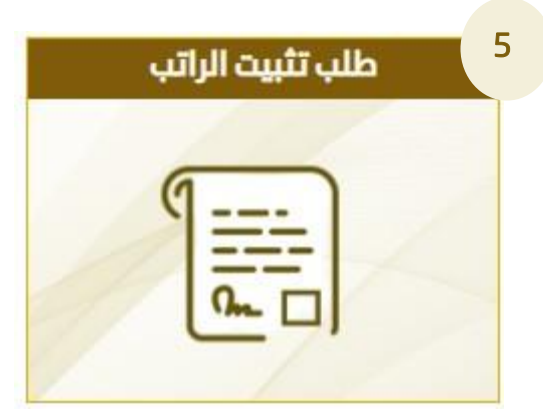

لطلب تثبيت الراتب )طلب تثبيت الراتب(.

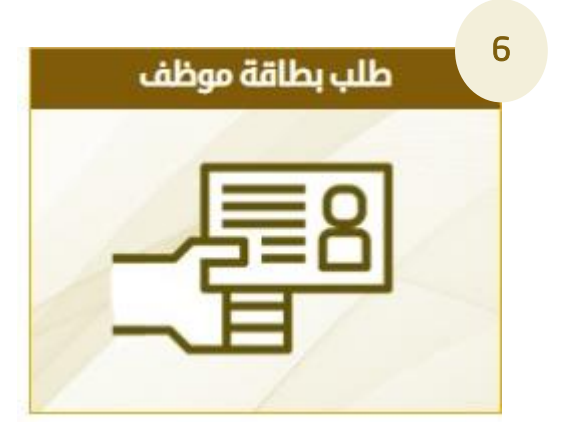

لطلب بطاقة لموظف/ة تجديد او بدل فاقد او بدل تالف (طلب بطاقة موظف).

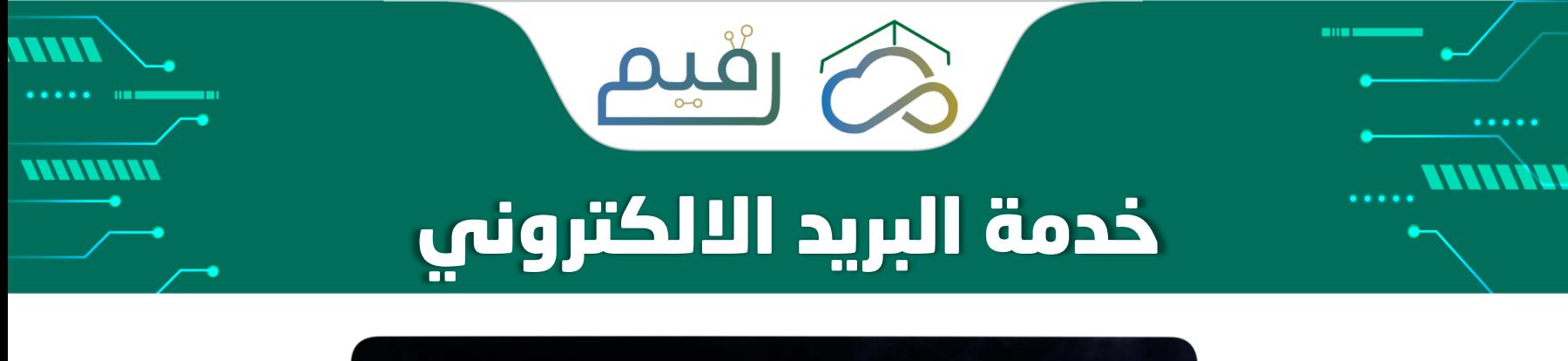

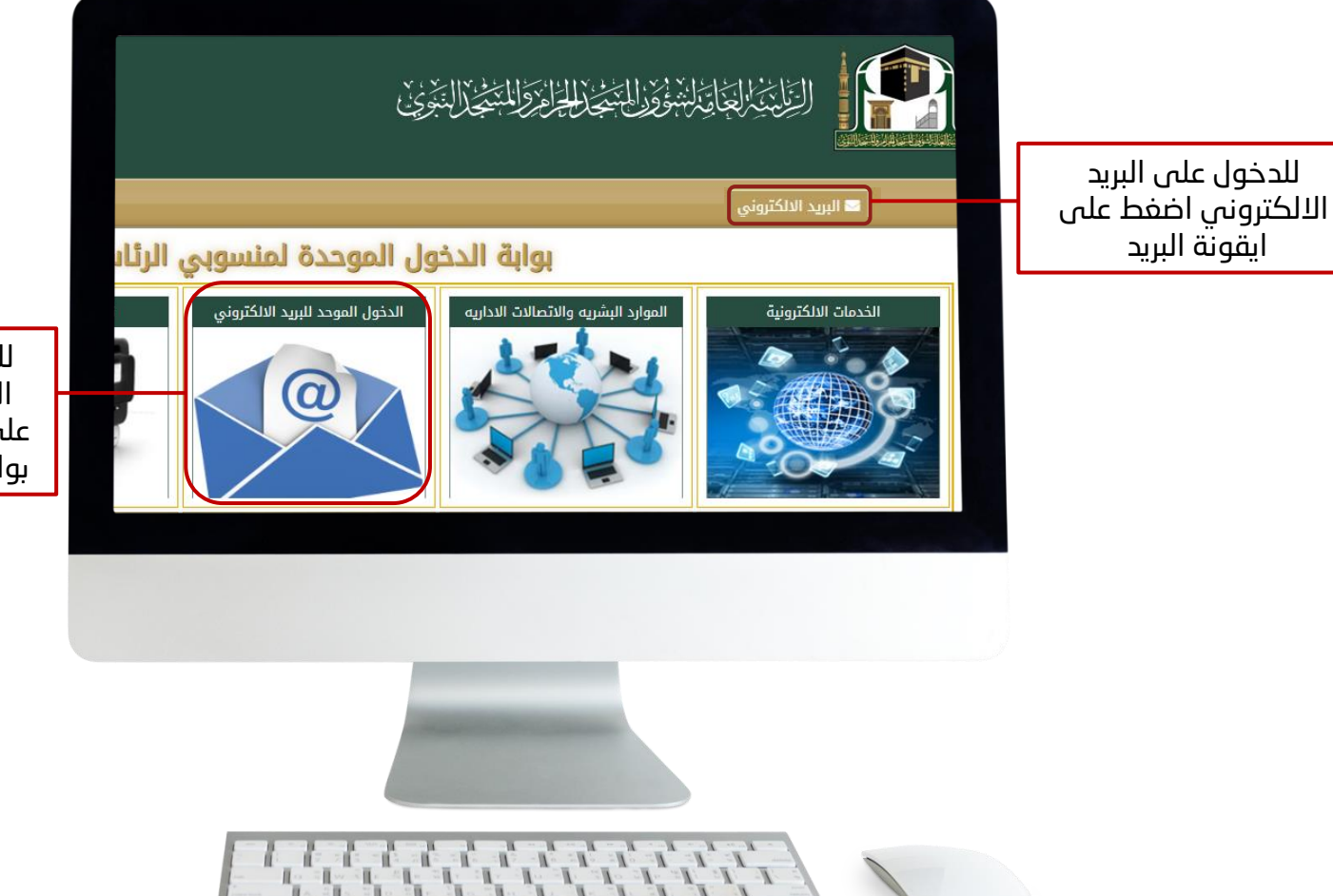

للدخول على البريد االلكتروني اضغط على ايقونة البريد من بوابة الدخول الموحد

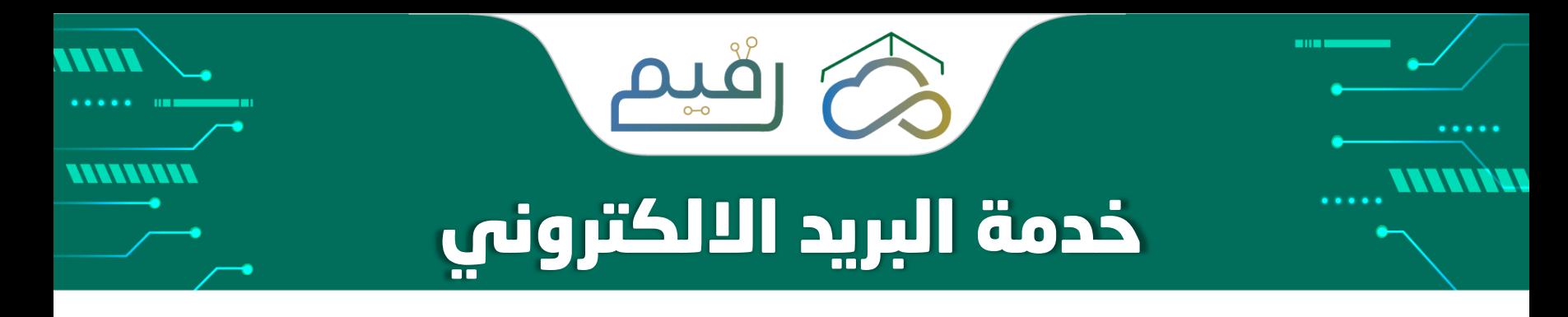

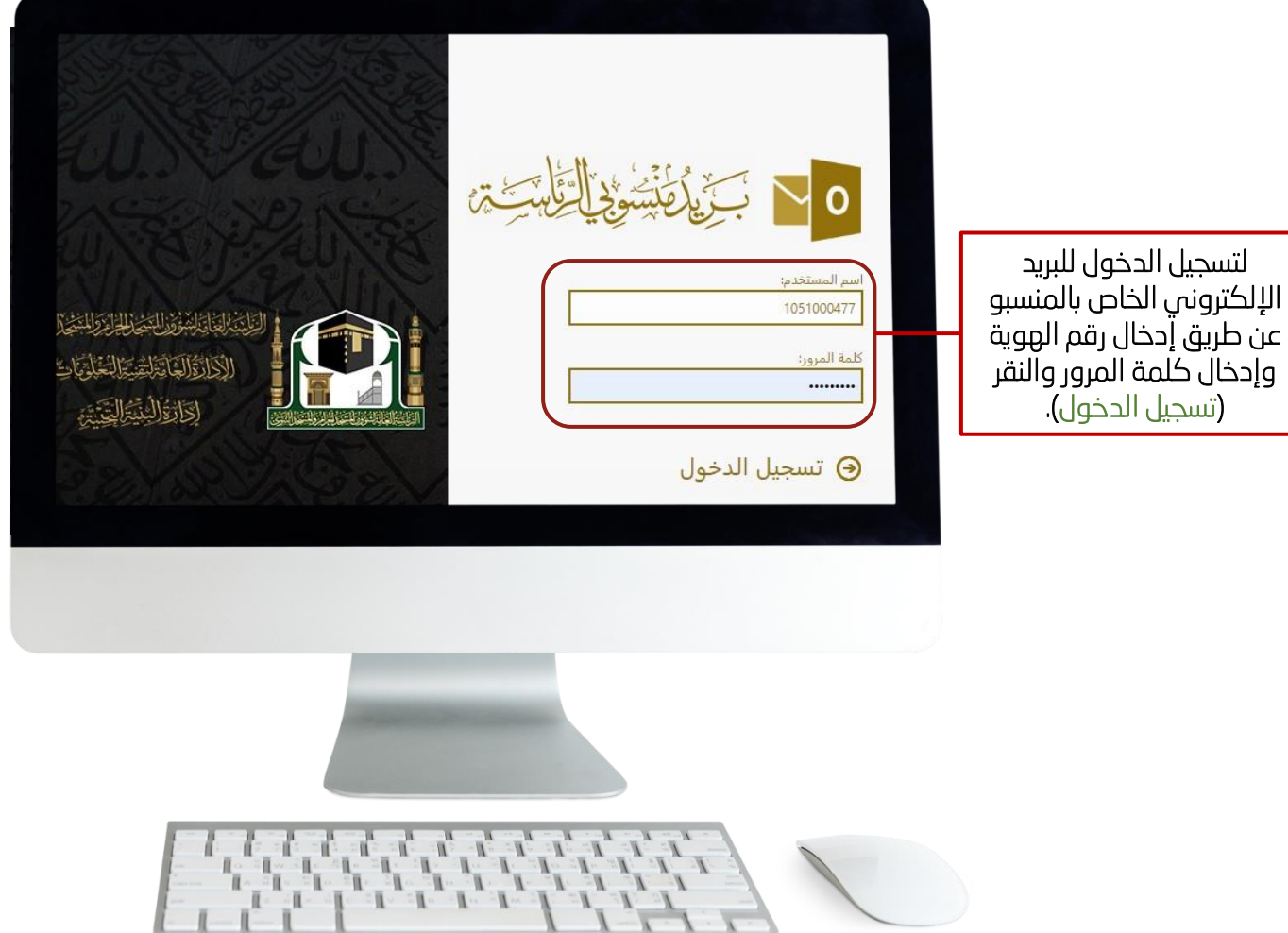

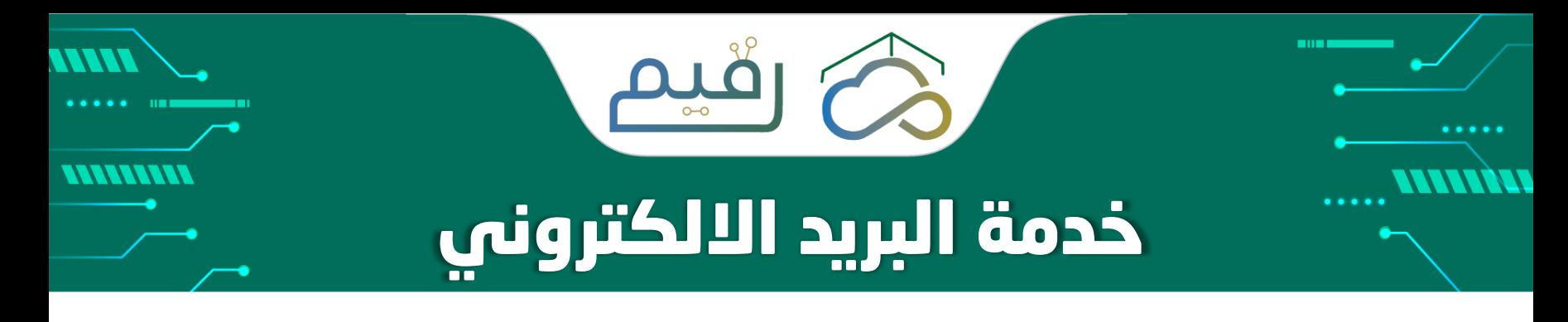

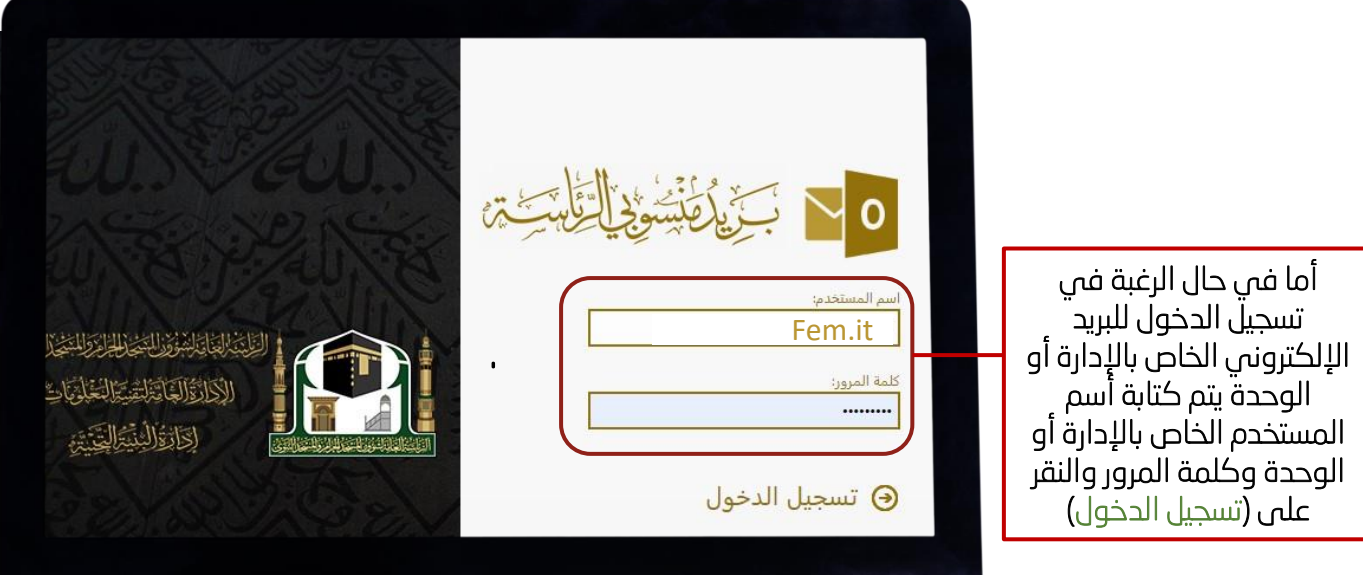

مثال: لتسجيل الدخول للبريد الإلكتروني الخاص بالادارة يتم كتابة (الاسم الخاصة بايميل الادارة ) في خانة اسم المستخدم وكلمة المرور الخاصة باإلدارة.

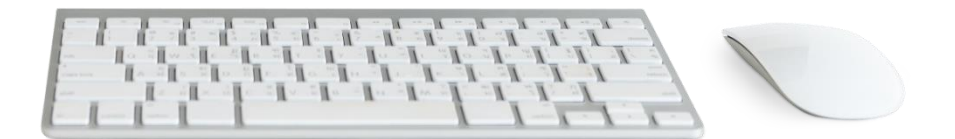

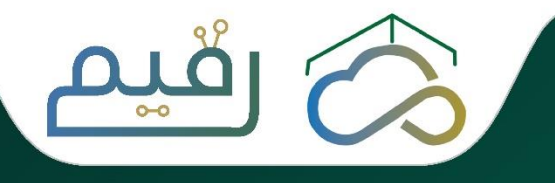

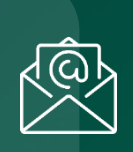

7.

e.srv@gph.gov.sa االلكتروني البريد

اإلدارة العامة لتقنية المعلومات

 $\cdot$ الرقم 1۲۳۳۳۳'

التحويلة 320 - 304 - 791 - 118

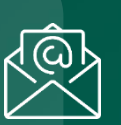

وحدة التقنية والخدمات االلكترونية

Fem.it@gph.gov.sa االلكتروني البريد

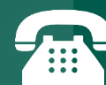

التحويلة 105

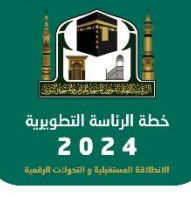

اإلدارة الــــــعـــــــامــــــة لــــــتــــــقــــــنـــــــيـــــــة الـــــــمـــــعـــــلــــــومــــــات

**TILL** 

 $\circ$ 

اإلدارة العامة للشؤون اإلدارية والتخطيط والتميز المؤسسي والتقنية النسائية